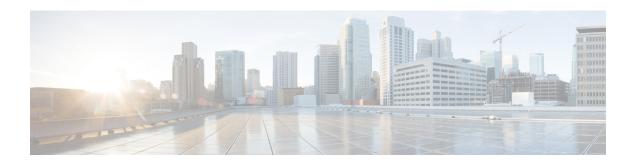

# **6PE Multipath**

The 6PE multipath feature uses multiprotocol internal BGP (MP-iBGP) to distribute IPv6 routes over the MPLS IPv4 core network and to attach an MPLS label to each route

- Information About 6PE Multipath, on page 1
- How to Configure 6PE Multipath, on page 1
- Configuration Examples for 6PE Multipath, on page 2
- Additional References, on page 3
- Feature Information for 6PE Multipath, on page 3

# **Information About 6PE Multipath**

### **6PE Multipath**

Internal and external BGP multipath for IPv6 allows the IPv6 device to load balance between several paths (for example, the same neighboring autonomous system or subautonomous system, or the same metric) to reach its destination. The 6PE multipath feature uses MP-iBGP to distribute IPv6 routes over the MPLS IPv4 core network and to attach an MPLS label to each route.

When MP-iBGP multipath is enabled on the 6PE device, all labeled paths are installed in the forwarding table with MPLS information (label stack) when MPLS information is available. This functionality enables 6PE to perform load balancing.

# **How to Configure 6PE Multipath**

### **Configuring IBGP Multipath Load Sharing**

Perform this task to configure IBGP multipath load sharing and control the maximum number of parallel IBGP routes that can be installed in a routing table.

### **SUMMARY STEPS**

- 1. enable
- 2. configure terminal

- **3.** router bgp as-number
- 4. address-family ipv6 [unicast]
- **5.** maximum-paths ibgp number-of-paths

### **DETAILED STEPS**

|        | Command or Action                            | Purpose                                                                                                    |
|--------|----------------------------------------------|----------------------------------------------------------------------------------------------------|
| Step 1 | enable                                       | Enables privileged EXEC mode.                                                                                                    |
|        | Example:                                     | • Enter your password if prompted.                                                                                                    |
|        | Device> enable                               |                                                                                                    |
| Step 2 | configure terminal                           | Enters global configuration mode.                                                                                                    |
|        | Example:                                     |                                                                                                    |
|        | Device# configure terminal                   |                                                                                                    |
| Step 3 | router bgp as-number                         | Enters router configuration mode for the specified routing process.                                                                                                    |
|        | Example:                                     |                                                                                                    |
|        | Device(config)# router bgp 65000             |                                                                                                    |
| Step 4 | address-family ipv6 [unicast]                | Specifies the IPv6 address family and enters address family                                                                                                    |
|        | Example:                                     | configuration mode.                                                                                                    |
|        | Device(config-router)# address-family ipv6   | • The <b>unicast</b> keyword specifies the IPv6 unicast address family. By default, the device is placed in configuration mode for the IPv6 unicast address family if the <b>unicast</b> keyword is not specified with the <b>address-family ipv6</b> command. |
| Step 5 | maximum-paths ibgp number-of-paths  Example: | Controls the maximum number of parallel IBGP routes that can be installed in a routing table.                                                                                                    |
|        | Device(config-router)# maximum-paths ibgp 3  |                                                                                                    |

# **Configuration Examples for 6PE Multipath**

## **Example: Configuring 6PE Multipath**

Device# show ipv6 cef internals

IPv6 CEF is enabled and running

Slow processing intvl = 1 seconds backoff level current/max 0/0

0 unresolved prefixes, 0 requiring adjacency update

IPv6 CEF default table

14 prefixes tableid 0

table version 17

root 6283F5D0

## **Additional References**

### **Related Documents**

| Related Topic                    | Document Title                        |
|----------------------------------|---------------------------------------|
| IPv6 addressing and connectivity | IPv6 Configuration Guide              |
| Cisco IOS commands               | Master Commands List, All<br>Releases |
| IPv6 commands                    | IPv6 Command Reference                |
| Cisco IOS IPv6 features          | IPv6 Feature Mapping                  |

### **Standards and RFCs**

| Standard/RFC  | Title     |
|---------------|-----------|
| RFCs for IPv6 | IPv6 RFCs |

### **Technical Assistance**

| Description                                                                                                    | Link |
|----------------------------------------------------------------------------------------------------|------|
| The Cisco Support and Documentation website provides online resources to download documentation, software, and tools. Use these resources to install and configure the software and to troubleshoot and resolve technical issues with Cisco products and technologies. Access to most tools on the Cisco Support and Documentation website requires a Cisco.com user ID and password. |      |

# **Feature Information for 6PE Multipath**

The following table provides release information about the feature or features described in this module. This table lists only the software release that introduced support for a given feature in a given software release train. Unless noted otherwise, subsequent releases of that software release train also support that feature.

Use Cisco Feature Navigator to find information about platform support and Cisco software image support. To access Cisco Feature Navigator, go to <a href="https://www.cisco.com/go/cfn">www.cisco.com/go/cfn</a>. An account on Cisco.com is not required.

Table 1: Feature Information for 6PE Multipath

| Feature Name  | Releases | Feature Information                                                                                                    |
|---------------|----------|----------------------------------------------------------------------------------------------------|
| 6PE Multipath |          | The 6PE multipath feature uses MP-iBGP to distribute IPv6 routes over the MPLS IPv4 core network and to attach an MPLS label to each route.  The following commands were introduced or modified:  maximum-paths ibgp, router bgp, show ipv6 cef internals. |